# **How to Add a Post / Article to your website**

**Log into your website (Admin>>Login)**

### **Click on Posts Button on the Right Hand side**

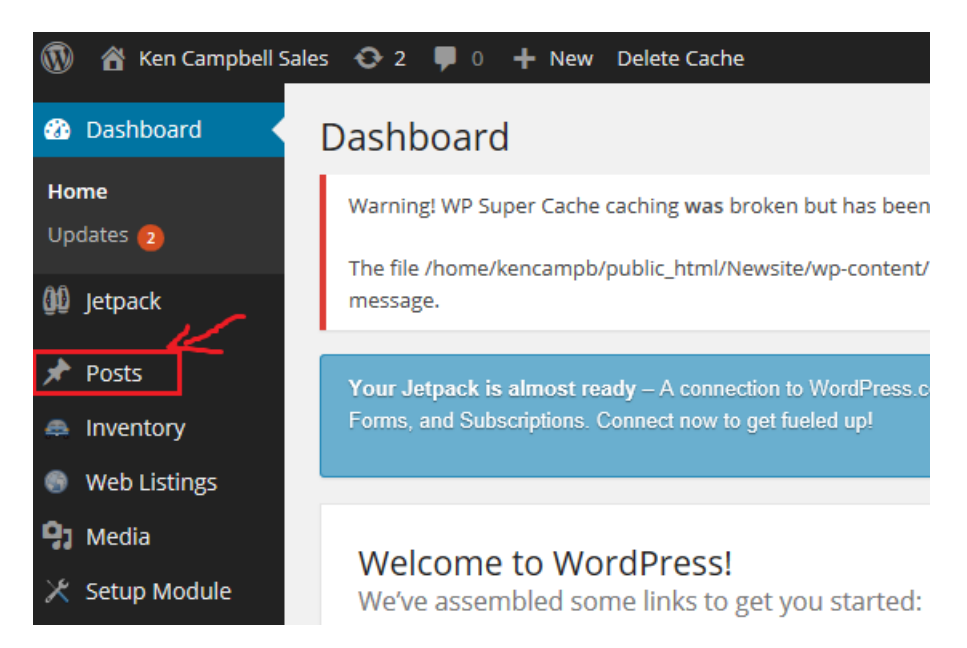

#### **Click on the Add New Button at the top**

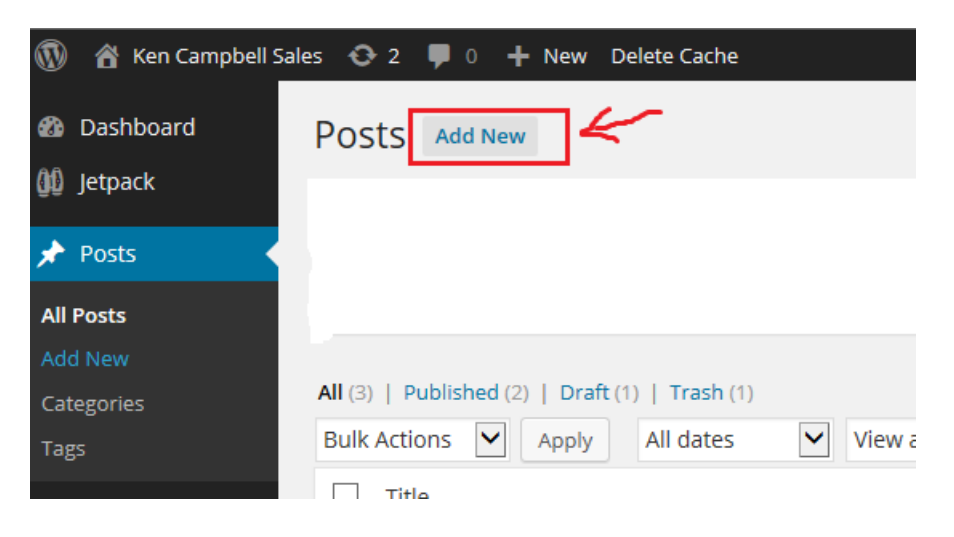

## **Type in a Title and Add your Text**

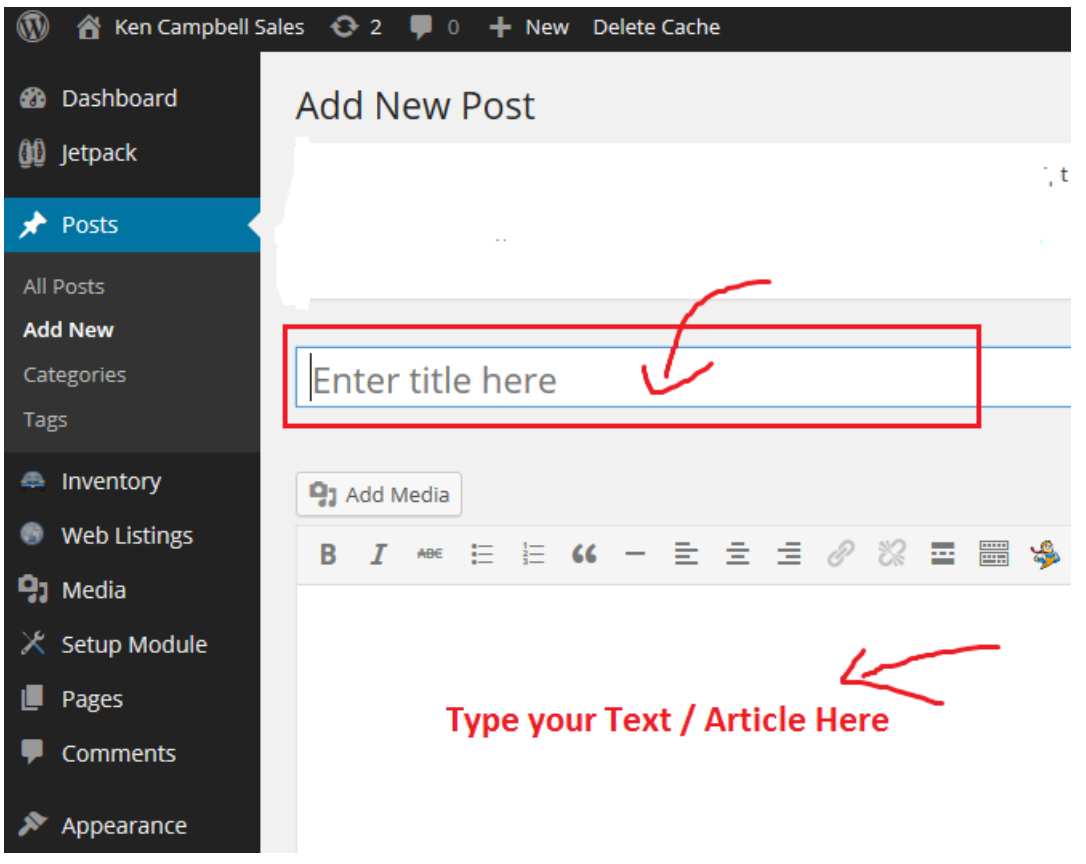

## **Click on Publish on the right hand side of page**

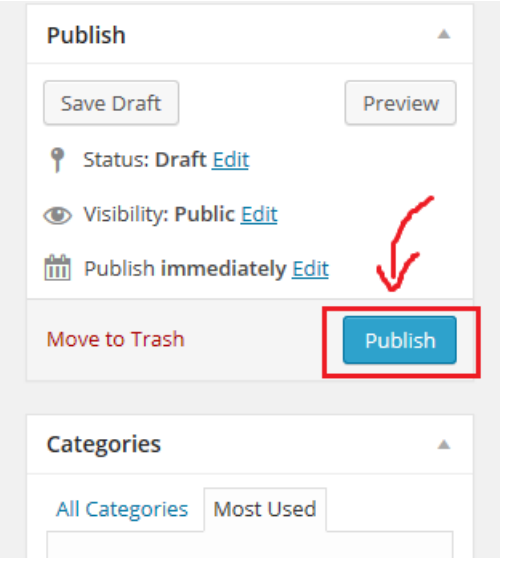

You have now Published a Blog Article on your website